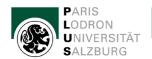

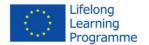

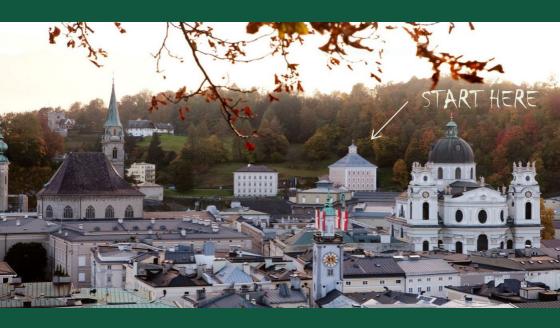

# **SURVIVAL GUIDE**

Master of European Union Studies

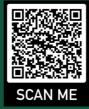

## **Contents**

| 1) UNIVERSITY                        | 7  |
|--------------------------------------|----|
| Important Contacts at the University | 7  |
| Essentials to Studying               | 9  |
| Library                              | 18 |
| 2) ESSENTIALS TO LIVING              | 24 |
| Important Contacts                   | 24 |
| Living in Austria                    | 27 |
| Important Events                     | 29 |

## Welcome

## to the Master Programme in European Union Studies!

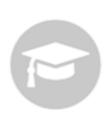

This SCEUS manual for new EUS students will be your "survival guide" and first reference point, containing all the information you need, to find your way through student life in Salzburg and the Master Programme EUS! After reading it thoroughly, you will be well-equipped to enjoy your life in Salzburg and successfully finish your study programme!

Please also consult the online version of this guide for added link functionality.

plus.ac.at > The PLUS > Focus Areas > SCEUS > Teaching > Master Programme > Important Information and Guides

Furthermore, check our SCEUS Study Guide, which contains specific info on the curriculum. It is available online and in print (find it at the SCEUS).

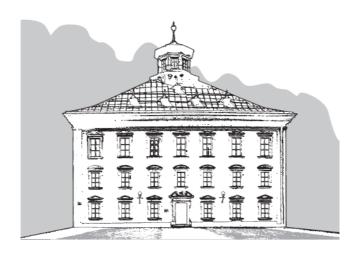

## Congratulations on coming to Salzburg!

## Did you know?

- $\phi$  Salzburg used to be an independent country but was annexed by the Austrian Empire in 1816.
- $\phi$  Salzburg is home to the largest beer hall in Austria. Monks have brewed beer at "Augustiner Bräu" for nearly 400 years. You can enjoy the beer, bring your own food and relax in the vaulted hall or beneath chestnut trees. They are very effective in repelling mosquitos and wasps.
- $\phi$  Salzburg is famous for its unique sweets "Mozartkugeln". They are chocolates made with layers of nougat and pistachio marzipan filling. You will find them everywhere, and you can't leave town without eating one (or two, or 100).
- $\phi$  Are you familiar with "Sound of Music"? No? Well, congratulations, that is something you've got in common with the locals.
- Ø Salzburg is a city that stirs emotions. Love and hate for this city are deeply felt and tend to find quite colourful expression. Thomas Bernhard vividly illustrates this in his famous quote: "The Salzburgers were always as horrible as their climate, and nowadays everything is even more horrible". Others take it from quite a different angle: "Salzburg is the heart of Europe. In the middle of Europe there is no place more beautiful- and right here, Mozart had to be born!" (Hugo von Hofmannsthal).
- ₱ While it might be true that Salzburg has London's weather and Paris' unfriendly waiters, it also has Vienna's charms and the miniature version of Rome's architecture. And nature. Lots of beautiful nature. Whether you want to go hiking or just spend a lazy day at one of the green oases within the confines of this town, Salzburg offers it all at virtually no cost.

#### Studying in Salzburg - first steps

Check the general info page for an overview of studying in Salzburg, e.g., which study programmes the university offers.

plus.ac.at > Studies > Aspiring students

For all students from abroad, please refer to the International Office's portal for incoming students. You will find many essential pages and links that are crucial, both before enrolment and during your studies.

plus.ac.at > The PLUS > Administration and services > International Relations > International Relations Office

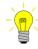

How to apply as an international student for a degree programme at the University of Salzburg? (available only in German)

plus.ac.at > Studium > Weitere Informationen > Studieninteressierte > Zulassungsbedingungen und Aufnahmeverfahren > Zulassung

If you are not already enrolled in EUS, please consult our guidelines for the application procedure:

plus.ac.at > The PLUS > Focus Areas > SCEUS > Teaching > Master Programme > Admission

Please note: Although many official websites are only in German, you can always write emails and make phone calls in English. We warmly advise you to do so if you have any questions!

Please make sure you also consult the Welcome Guides of the International Office. While some information given is only relevant for Erasmus and exchange students, there is important information that is relevant for all students coming from abroad:

- plus.ac.at > The PLUS > Administration and services > International Relations > International Relations Office > Service for Students > In Salzburg > Study placements > Study Abroad Exchange Students
- Residence registration
- Accident and liability insurance, health insurance
- Accommodation
- Everyday living costs
- Student computer labs, printing, scanning
- University campus map
- plus.ac.at > The PLUS > Administration and services > International Relations > International Relations Office > International Life
- Health insurance
- Accommodation
- After arrival (Student Service Centre, payment of Austrian Student Union (ÖH) fees, registration via PLUSonline, validation of student ID card, civil registration, transport, telephone & internet providers, finances, etc.)

## 1) UNIVERSITY

## **Important Contacts at the University**

#### Office of Admissions (Studienabteilung)

For all questions regarding your enrolment at the University of Salzburg and administrative questions, such as your admission or student ID card, please contact the Office of Admissions.

- plus.ac.at > The PLUS > Administration and services > Admissions
  Department
- Examinations Office (Prüfungsreferat)

The Examinations Office is responsible for processing all your grades and formalities at the end of your studies. Contact them for submission of your master's thesis and all other required documents (Topic, scientific content and administration of your thesis will be handled exclusively by your supervisor). If there are any external courses (i.e., from previous studies or other programmes) you might want to have recognised, please contact the SCEUS office first.

#### • Student Representation (Studierendenvertretung – StV)

The student representation is responsible for all student-related issues in connection with the EUS curriculum, as well as questions and problems you might encounter during a course or with a lecturer. Also, they organise career, educational and social events regularly. Feel free to contact them at any time.

- > stv.eus@oeh-salzburg.at
- Call or message via WhatsApp

#### • ÖH Office (Austrian National Union of Students)

The Austrian National Union of Students is the legal representation of all students to the competent ministries. Students in Austria are represented at three levels at which representatives advocate for their interests. The ÖH also offers special services for international students, helping you with visa problems, admission to studies, acquiring German knowledge, questions regarding tuition fees and any other difficulties.

#### oeh.ac.at/en > Counseling

#### International Office

The International Office administers all exchange programmes and actively supports international agendas for students and staff.

The International Office is the first stop for exchange and international incoming students and Austrian students interested in an exchange programme or an internship abroad.

- plus.ac.at > The PLUS > Administration and services > International Relations > International Relations Office
- plus.ac.at > The PLUS > Administration and services > International Relations > International Relations Office > CONTACT & Office Hours

## Psychological Counselling Centre (Psychologische Studentenberatung)

The Psychological Counselling Centre helps you choose and start your university studies, assists your development, and provides guidance for academic and personal challenges. Feel free to contact them if you experience psychological pressure or other personal problems.

When you first come to one of the Counselling Centre, you will start with an in-depth conversation with one of the counsellors. Together, you will

decide which kind of support will best help you reach your goal. All services are free of charge and, if desired, anonymous.

- www.studentenberatung.at/en
- studentenberatung.at/en > Salzburg > Kontakt

## **Essentials to Studying**

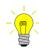

| Important personal information                             |                                                                                                    |  |
|------------------------------------------------------------|----------------------------------------------------------------------------------------------------|--|
| Matrikelnummer<br>(enrolment/matricula<br>tion/student NR) | This number can be found on your ID card. We highly recommend that you memorise it and always carry your card on you.                                                                                                    |  |
| <b>User number</b> ("s0000000")                            | This number enables access to online services such as PLUSonline, Blackboard (e-learning) and your email account.                                                                                                    |  |
| E-Mail                                                     | Please check your account regularly (i.e. at least once a day). Changes to course schedules, cancellations and other important information will be emailed to you. Sometimes, you will receive automatically generated emails – do not ignore them! |  |
| Password                                                   | This password is for all logins. For your first login, you will receive an automatically generated password. You can change it afterwards.                                                                                                    |  |
| Identification card                                        | You will be asked to present your ID and "Matrikelnummer" regularly. The card's validity must be updated every semester on the devices found in most university buildings.                                                                          |  |

#### • PLUS-Login and PLUSonline

PLUS-Login (Paris Lodron Universität Salzburg Login) is a single-sign-on (SSO) portal for all online services, apps and other resources provided by the university. You can access your Microsoft365 services like Outlook (for emails) and Word (on Plus.place), apps such as Blackboard (the university's e-learning app) and LimeSurvey, and set up your WiFi connection with Eduroam.

#### https://login.sbg.ac.at/

PLUSonline is another app you can access through PLUS-Login. It is the internal online system of the university for students and staff. There, you register for courses, pay your fee and look up grades and rooms. You can find a link to PLUSonline on the top left corner on the website of the university. You can access PLUSonline by logging into PLUS-Login and selecting PLUSonline, or logging into PLUSonline directly.

#### login.sbg.ac.at > PLUSonline

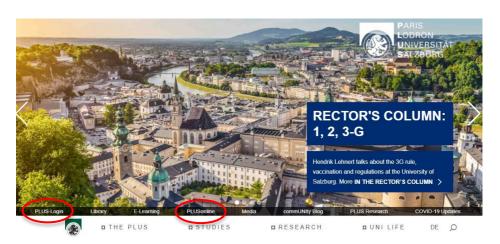

You will need your account number to log into SSO or any app such as PLUSonline. This is not your "Matrikelnummer" but a separate number (s0000000) you receive once you have registered for your studies (see "Important personal information"). Additionally, you also need the password you received when you registered. If you wish to change the language, you can do so at the top right corner of the page.

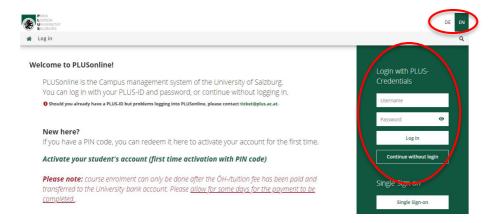

### Payment of tuition fees

To pay your fees, log into PLUsonline, click "Tuition Fees" and follow the instructions.

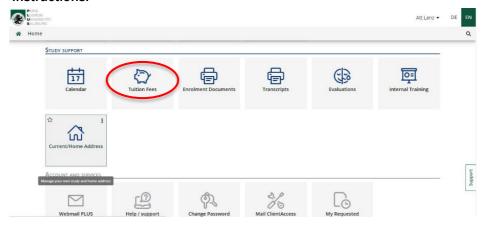

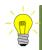

Important: Once logged in, you can pay your tuition fee. Please stay on top of this since the university will only remind you once. It must be paid on time every semester as long as you have not graduated; Check the deadlines on PLUSOnline! If you do not pay your fee, you will be exmatriculated! Note: You can only register for courses after the university has received your payment. Ideally, you should pay a week early to ensure you do not miss the course registration dates.

#### • Course registration

After checking the curriculum (take a look at the EUS Study Guide!), you need to find the matching courses and register for them. First, log in to your PLUSonline account. Next, look for the buttons pictured in the following screenshot.

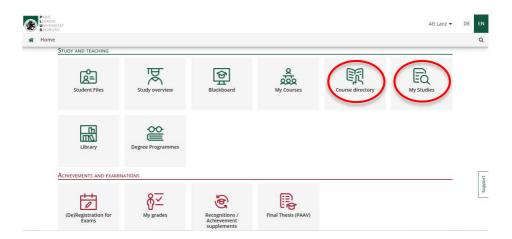

"Course Directory" will lead you to a search page for all courses offered at the university. It is recommended that you search by course number, as it will give you the best result. You can also search by course title, name of teaching staff and other filters. "My Studies" provides an overview of the courses required to complete your degree. This is especially useful if you attend multiple programmes or want to meet your mandatory classes before choosing your electives. You can also use this button to see the whole curriculum for your degree and which courses you may take to fulfil the requirements as dictated by the curriculum. (The example below shows the 2023 European Union Studies curriculum.)

Click on the module you want to access to see all courses in that module.

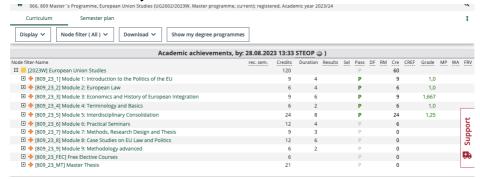

Selecting the courses will provide details such as the content, expected prerequisites, course objectives, number of ECTS credits, name of teaching staff and where the class is held.

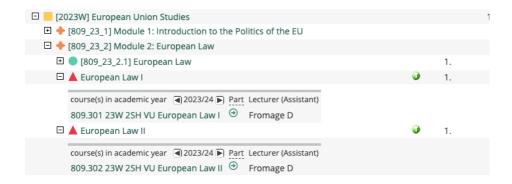

If you want to register for the class, just click "Go to course registration" on the left and follow the instructions on the following page. Please remember that you can only register once the University has received the payment of your fees!

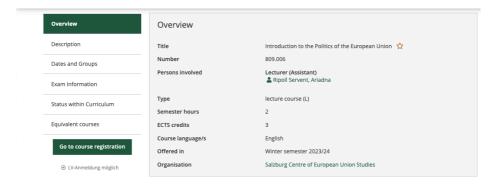

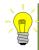

Pay close attention to the ECTS. In general, they give you a good indication of the workload that is expected of you. If you are unsure about the workload you are taking this semester, add up the total ECTS and divide them by the weeks in a semester. You may wish to rethink your strategy if you get more than 40 hours a week. Most study programmes, including EUS, will give detailed advice on which courses to pick and when to complete them.

#### Grades and transcripts

To check your grades, log in to your PLUSonline account and click "My grades" in the "Achievements and Examinations" category. If you need a transcript (e.g., for insurance and visa purposes), click the button "Transcripts" under "Study Support". You can print a report/certificate for each course in "My grades" or cumulative transcripts in "Transcripts".

If you need help finding the right kind of transcript or other documents for your purpose, do not hesitate to ask for help from your student assistants, student representatives or the International Office.

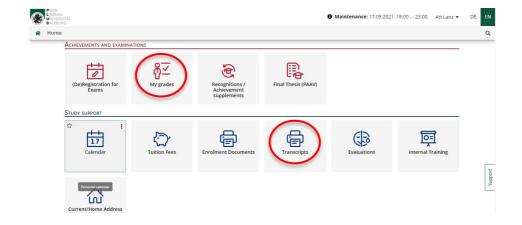

#### Email

#### **Receiving mail**

You need to check your email account regularly. On this account, you will receive notifications about your courses, messages from your professors, news from the university and other information concerning your studies, such as course grades. <u>Do not ignore emails from PLUSonline!</u> Rooms can change and classes rescheduled, so pay attention!

#### https://www.plus.ac.at/email/?lang=en

#### **Sending mail**

When you write emails, please write them cordially and respectfully, including an appropriate greeting. Your email may look like this, for example:

"Dear Prof./Dr./Ms./Mr. Mustermann,

I would like to schedule a consultation concerning my upcoming master's thesis. Can you please offer me an appointment?

Best Regards/Kind Regards,

John Doe"

#### Blackboard

Blackboard (or eLearning) is the platform to which most course materials will be uploaded. Lecturers may also use it to provide support to their students. You can access Blackboard through the website of the university or through the PLUS-Login SSO portal (see "PLUS-Login and PLUSonline").

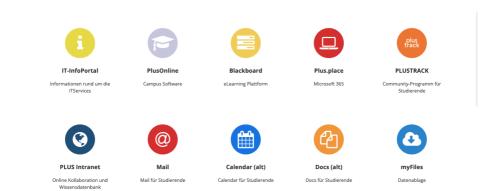

You must enter your user number (s0000000) and password to log into Blackboard. If a Blackboard course has been set up for the course you registered for in PLUSonline (which will be the case for most, but not all), you will be automatically registered for the course on Blackboard by the next day at the latest.

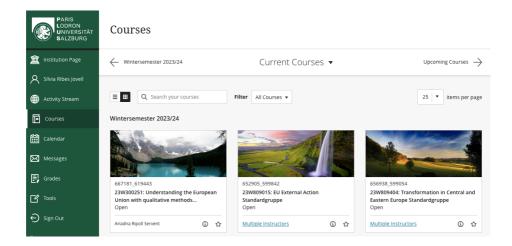

Blackboard offers many functions, and we advise you to familiarise yourself with the system. If you are registered for a course, you can access it by clicking on it. Among other things, you can...

- ...upload assignments ("What's Due")
- ...use and download learning materials, as well as literature provided by the lecturer ("Information" and "Content")
- ...communicate with other students over a specifically created forum ("Discussions")
- ...receive important announcements ("My Announcements").

## • Eduroam (Education Roaming)

"Eduroam" is a secure, world-wide roaming access service. It allows students, researchers, and staff internet connectivity across campus. We have created an easy-to-use tutorial on how to access Eduroam:

https://www.plus.ac.at/wpcontent/uploads/2021/02/EduroamTutorial.pdf

## Important information on the university/SCEUS website

Departments of the university make essential information and documents available on their websites. SCEUS will inform you about exams, the curriculum, and how to finish your MA programme. You can also find the EUS Study Guide. This information is crucial to your successful completion of the programme!

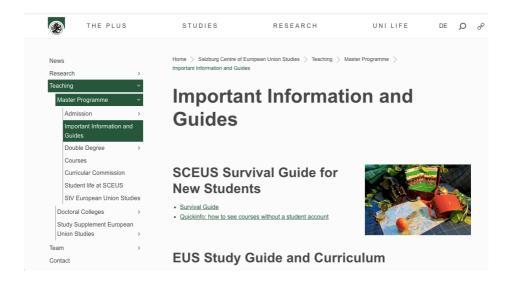

#### Social media

If you use social media, be aware that many university departments use social media, too, including SCEUS. Here, we share recent news and important information. Use our Linktree to access all this and other useful links.

- Linktree
- LinkedIn
- Instagram
- > Facebook
- X (formerly Twitter)
- Bluesky

## Library

Please check our university libraries whenever you need literature (books, journal articles, etc.) not provided in the courses. Almost all the required material can be found and borrowed (or copied, scanned) there for free. We recommend you use the online search engines first to ensure you find what you are looking for!

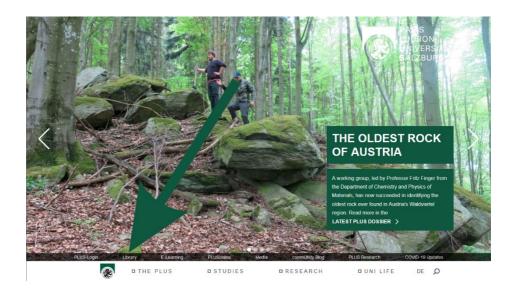

#### Libraries and opening hours

- plus.ac.at > The PLUS > Administration and services > University
  Library > Contact and Locations > Locations
- plus.ac.at > The PLUS > Administration and services > University
  Library > Library Use > Opening Hours

## **Most important libraries for SCEUS students:**

- 1) Main Library (HB Hauptbibliothek, Hofstallgasse 2-4)
- 2) Social Sciences (FB Gesellschaftswissenschaften, Rudolfskai, Basteigasse 1)
- 3) Law and Economics (FB Rechtswissenschaften, Toskanatrakt, Sigmund-Haffner-Gasse 13 & Firmian-Salm-Haus, Kapitelgasse 5)

#### Essentials to lending

#### Search for a book online or in the respective libraries

1) Log into your university account (see below) and make sure you are also logged into your library account. Usually, this happens automatically; otherwise, just log in with your user number (s000000) and password.

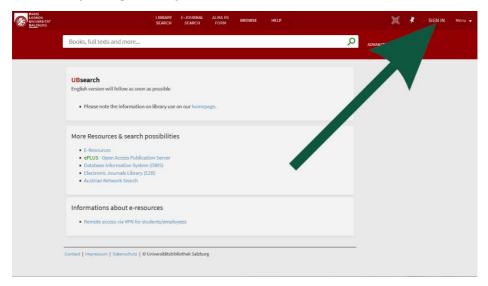

2) Order/Request the book (Bestellen/Vormerken). You will receive a confirmation by email.

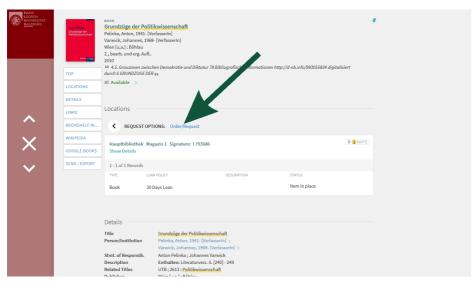

3) Go to the respective library (details in the email) and retrieve your book at the counter.

Example: Search for "International Law in World Politics: An introduction". Sadly, only an older version is available. Click on the older version. Click "Locations/Order/Hold request" to see where the book is. This book is located in "FB Gesellschaftswissenschaften". Knowing where the book is is especially important, so you don't have to walk there twice.

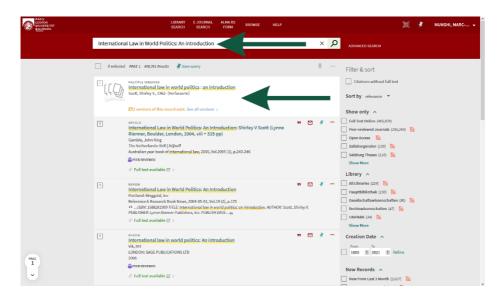

Alternatively, you can always go to the library first, browse through the shelves yourself and then borrow any book available for lending. Sometimes, there are dedicated reserve shelves for some courses which hold books that cannot be lent. You can, however, scan or copy them and then return them to the shelf.

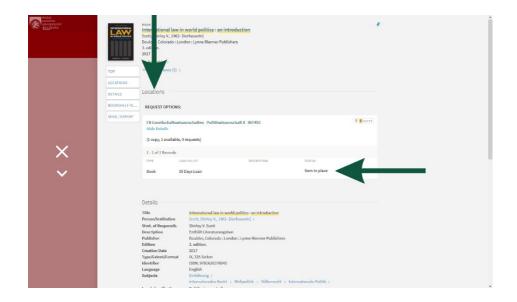

### Search for a journal article online, at our campus or at home

#### Most important search engines

- https://ubsearch.sbg.ac.at offers access to the complete collection of the University Library of Salzburg (including many free and licensed electronic resources)
- plus.ac.at > The PLUS > Administration and services > University Library > Research > Database Information System provides an index of all scientific and scholarly databases accessible online
- plus.ac.at > The PLUS > Administration and services > University Library > Research > Electronic Journals Library is a useful catalogue of e-journals

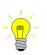

**Important:** We recommend that you participate in one of the many UB courses the library offers to better understand the system.

#### External access to our online services (VPN)

Students at the University of Salzburg are entitled to off-campus access to licensed, full-text electronic resources of the University Library (e-journals, e-books, and databases).

Note: VPN access only allows the secure use of restricted university or library services. Unrestricted web browsing or connecting to internal university services (e.g. network shares) is not possible.

- plus.ac.at > The PLUS > Administration and services > University
  Library > Research > Remote access/VPN
- plus.ac.at > The PLUS > Administration and services > University Library > Research > Remote access/VPN > IT Information Portal VPN Access > VPN - Zugang für Studenten (Only in German)

#### **Fees and Charging**

As already mentioned, all the services above are free for students. However, a small service fee will be charged if you want to print something or forget to return items in time. Scanning on a USB drive or via the university email is without charge. Find information on how to print below, including how to add money to your student card.

plus.ac.at > The PLUS > Administration and services > University
Library > Library Use > Printing, Copying, Scanning

## **Additional Services**

## Canteen (Mensa)

Some faculties have a university canteen (cafeteria), offering snacks, coffee and lunch menus at a comparably low price. You can pre-check their menu here:

Mensa > Specific Salzburg university canteen

#### University Sports Institute (USI)

If you want to do sports programmes alongside your studies, the university offers a wide range of courses and facilities (including a gym) at a low price. There is a special registration window before every semester's start where you can register for the courses. First, you must register to get a MYUSI account/password. Write to usi@sbg.ac.at for that purpose.

- usi.uni-salzburg.at
- <u>usi.uni-salzburg.at > Anmeldung > USI-Anmeldung (Only in German)</u>

An overview of all available courses can be found here:

<u>usi.uni-salzburg.at</u> > <u>Anmeldung</u> > <u>USI KURSHEFT (USI)</u> (Only in German)

## 2) ESSENTIALS TO LIVING

## **Important Contacts**

First of all, we highly advise you to visit the info website hosted by <u>OeAD</u>, the Austrian Agency for International Mobility and Cooperation in Education, Science and Research.

- www.studyinaustria.at
- Ministry (www.bmeia.gv.at/en)

If you have questions regarding your Passport, Visa, or other inquiries about your stay in Austria, you can contact the Austrian Foreign Ministry.

- bmeia.gv.at/en > Contact
- bmi.gv.at > ASYL UND MIGRATION > NIEDERLASSUNG UND AUFENTHALTSRECHT (You can switch to an English version)

• City Magistrate (www.stadt-salzburg.at)

If you have any questions concerning the city of Salzburg itself:

<u>stadt-salzburg.at</u> > <u>Navigation</u> > <u>Einwohner- und Standesamt</u> > <u>Meldewesen</u> (Only in German)

Important information for students from third (non-EU) countries (**highly recommended**) can be found here as well:

stadt-salzburg.at > Navigation > Stadtverwaltung > MA 1 Allgemeine und Bezirksverwaltung > MA 1/01 Amt für öffentliche Ordnung > Fremdemrecht und örtliche Sicherheit (Only in German)

#### Student housing

Some general information on student housing in Salzburg:

plus.ac.at > The PLUS > Administration and Services > International Relations Department > International Relations Office > International Life > Living in Salzburg

The ÖH Salzburg has created a list of all student homes:

www.oeh-salzburg.at/beratung/studierendenheime

Generally, the average price of a single student room is about 400 − 500€. Double rooms are usually cheaper (per person). Most rooms include a bathroom and a small kitchen space.

• Salzburger Verkehrsverbund (Salzburg Public Transport)

The Salzburger Verkehrsverbund (SVV) is responsible for public transport – predominantly by bus – in Salzburg. Consult the SVV to find out which bus

you need to take and which ticket is best for you. For more information, please visit their website.

#### www.salzburg-verkehr.at

The Student Klimaticket Salzburg offers you the chance to travel within the region of Salzburg for free each semester, which is highly recommended if you plan to use public transport in Salzburg and its surroundings.

https://salzburg-verkehr.at/en/tickets-fares/timecards/klimaticketsalzburg/

Moreover, the ÖH partially refunds its cost each semester. For more information, log in to Meine ÖH:

https://meine.oeh-salzburg.at/info/

#### Trains in Austria

There are two train companies in Austria. First, the is the public transport network of the Austrian Federal Railways (ÖBB). The ÖBB offers train connections throughout Austria. We therefore advise you to make yourself familiar with their website (www.oebb.at). The ÖBB also offers the so-called "ÖBB Vorteilscard", which halves the price of every ticket. If you plan to travel by train regularly, we recommend that you purchase in the Vorteilscard at only around 20 euros for people under 26, 100 euros otherwise. Especially if you want to travel greater distances (e.g. to Vienna, Graz, Innsbruck etc.), it is worth buying, even for only a few trips.

Second, the Westbahn offers slightly cheaper tickets than the ÖBB (and without the need to commit to a Vorteilscard) but only to specific cities (like Vienna, Munich and Innsbruck). Please keep in mind that ÖBB tickets are not valid on Westbahn trains and vice-versa unless specifically declared as such (e.g during major infrastructure repairs and/or service disruptions).

- www.oebb.at/en
- www.westbahn.at/en

## Living in Austria

#### Language

Austria is a German-speaking country and most of the Austrian people speak (basic) English. Especially in very touristic Salzburg, you should have no problems getting by using the English Language. However, many older people do not speak any language besides German, therefore, it would be to your advantage to know a few German words. It also shows a great deal of respect towards the Austrian culture and makes everyday communication much easier.

#### **German language courses**

We highly recommend that you take a German course. Not only will it help you make life in Salzburg easier, but it will also enhance your international qualifications. If you take a course at the university's Sprachenzentrum, you may even have the obtained credits recognised as elective courses towards the completion of your degree.

#### **Key Words**

| Grüß Gott                         | Hello (formal)                   |
|-----------------------------------|----------------------------------|
| Wie heißt du?<br>Ich heiße        | What's your name?<br>My name is  |
| Woher kommst du?<br>Ich komme aus | Where are you from?<br>I am from |
| Guten Morgen/Abend                | Good morning/evening             |
| Auf Wiedersehen                   | Goodbye (formal)                 |

| Bitte                 | Please                 |
|-----------------------|------------------------|
| Danke                 | Thank you              |
| Ein Schnitzel, bitte! | One Schnitzel, please! |
| Schönes Wochenende!   | Have a nice weekend!   |

The University of Salzburg offers different German courses on varying levels, you have the following options:

- plus.ac.at > The PLUS > Faculties > Departments > Faculty of Cultural and Social Sciences > German Language and Literature > Deutsch als Fremdsprache > Click here for English (PDF)
- > plus.ac.at > Language Centre > Courses at the Language Centre

Several institutions in the city of Salzburg also offer German language courses.

- willkommen-in-salzburg.at > Learning > Learning German > Folder: Learning German in Salzburg - Information Brochure of the City of Salzburg
- willkommen-in-salzburg.at > Learning > Learning German Information Site of the City of Salzburg
- <u>https://deutschlernen-salzburg.at/</u> Search engine for German language courses in Salzburg

## Living costs

#### Monthly average

Accommodation~ € 450(student homes / shared flat)Food~ € 250(excluding luxury goods)Books and supplies~ € 50(for EUS / University)

#### Scholarships

You might want to consider applying for a scholarship, grant or other financial assistance programme offered. To find out if you are eligible, check the Austrian Database <u>GRANTS.at</u> or contact the ÖH office (see above).

## **Important Events**

#### Academic calendar

Check our academic calendar for all important university events and public holidays or days without lectures.

> plus.ac.at > Studies > Important dates and deadlines

#### Orientation days

Annually, the university organises an orientation day that comprehensively introduces many study-related issues.

plus.ac.at > The PLUS > Administration and services > International Relations > International Relations Office > NEWS, Events & Social Media > Orientation Weeks

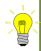

<u>Important:</u> The SCEUS StV also hosts Welcome Days at the beginning of the term. We invite all SCEUS students to attend and make yourself familiar with the programme, your colleagues and the StV!

#### Erasmus events

If you intend to meet more international students, try to get in contact with ERASMUS and other exchange students at our university. While there are events hosted for those students exclusively, it is usually not a problem to join their activities outside the university (e.g. pub tour through Salzburg, etc.)

plus.ac.at > The PLUS > Administration and services > International Relations > International Relations Office > NEWS, Events & Social Media

#### • SCEUS Summer Party

Every summer semester (usually in May or June), the SCEUS and StV (student representation) host a semester-closing party where we can enjoy the (hopefully) fantastic weather with a bite and a drink and have a lot of fun!

Salzburg Centre of European Union Studies
Edmundsburg
Mönchsberg 2
5020 Salzburg
<a href="http://www.sceus.at">http://www.sceus.at</a>
<a href="https://www.plus.ac.at/sceus/">https://www.plus.ac.at/sceus/</a>

Contact: SCEUS@sbg.ac.at